# **Brancher un Samsung Galaxy S4**

Depuis la version 4, on ne peut plus par l'USB MASS STORAGE mais par le protocole MTP

## **Paquets à installer**

**aptitude install** mtp-tools jmtpfs

### **Connecter l'appareil**

Brancher l'appareil via le cable USB puis

Créer dans le /home de l'user un point de montage Exemple \$ cd ~ \$ mkdir Samsung

#### **Monter le téléphone**

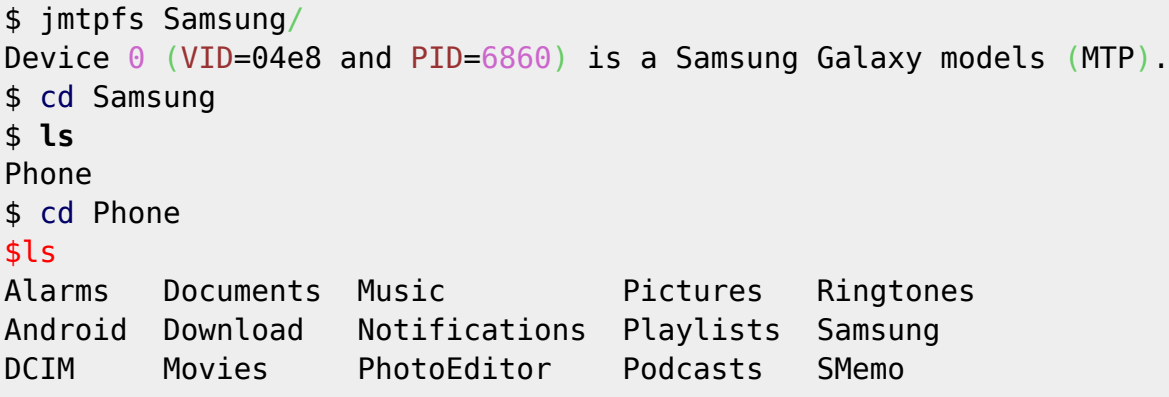

## **Démonter le périphérique**

fusermount -u ~/Samsung

## **Créer des alias**

Dans .bash\_aliases

```
alias samsungOn="jmtpfs ~/Samsung/"
alias samsungOut="fusermount -u ~/Samsung"
alias samsungOutForce="fusermount -uz ~/Samsung"
```
#### **Problème(s)**

Bon si soucis lors du démontage, utiliser l'alais de secours (**-uz**)

From: <https://cbiot.fr/dokuwiki/> - **Cyrille BIOT**

Permanent link: **<https://cbiot.fr/dokuwiki/php-bash:samsung?rev=1593014605>**

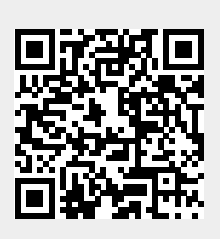

Last update: **2020/06/24 18:03**